# Quad-Cities Computer Society<br>
Newsletter for August 2013<br>
<u>Volume 31, number 7</u><br>
563-265-1728

*QCS Reminder! Thanks for paying Your QCS Dues*

**A BIG Thank You** to all members who have paid their dues last month. If you have forgotten, please take a moment to do so, as this keeps the QCS financially sound and brings our programs, website and newsletter before the Quad Cities.

# *MEMBERSHIP CORNER*

Membership dues are payable **July 1st each year and expire** the following **June 30th**.

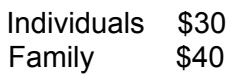

Payments can be made in person at a meeting or mailed to the treasurer **David Tanner 3449 – 52nd Street Moline, IL 61265**

Views and opinions expressed by presenters do not necessarily reflect those of the Quad-Cities Computer Society. Monthly meetings are open to the general public.

# *Save the Date! Annual QCS Picnic*

Tuesday, September 10th

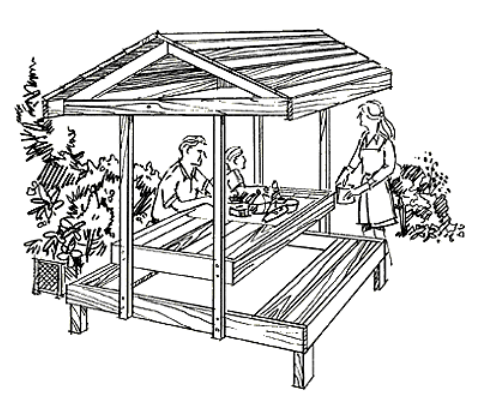

Be sure to make your plans to attend the annual QCS picnic **Tuesday**, September 10<sup>th</sup>. These outings have been enjoyable for all. Great food, conversation and fun. <http://www.qcs.org/events.html>

 $\mathcal{L}_\text{max}$  , where  $\mathcal{L}_\text{max}$  , we have the set of  $\mathcal{L}_\text{max}$ 

# *QCS Review: The Computer as a Complete Publishing House*

presented by Bill Hannan **gothich@qconline.com** by Joe Durham

Bill Hannan described for us the process of making a book on your computer. He has always been interested in calligraphy, book binding, and authorship. In 1988 he saw that computers would enable him to set Type more easily than by hand or lead Type. From the early Xerox,

keyboard based Publisher to the Volume 31, number 7 **563-265-1728 www.qcs.org**

Newsletter for August 2013

latest version Quark and Adobe In-Design he has created books. He has taught Black Hawk college student the fine art of doing so.

By evading some of the limitations of Microsoft Publisher, one can also use that program to make books. Bill proceeded to explain the process of creating *Dark Angel,* a book that did not exist two weeks ago, but one which he just wrote and published.

He uses the plan K.I.S.S (keep it simple sweetheart) method. Before you even begin to write you have to decide how the book will be created.

What size of paper will you choose? Bill noted that for a home computer based publishing the paper size options are limited. There are four sizes:

 \* 8 1/2" X 11" (one fold into 5 1/2"X 11")

 \* 8 1/2" X 14" (one fold 7" X 8  $1/2"$ 

 $* 11" X 17"$  (one fold 8 1/2" by 11")

You pick these sizes because they are readily available in office supply stores, and you can always go out and get more if you need it. These paper sizes can be purchased by the ream at reasonable prices.

Then you have to determine what

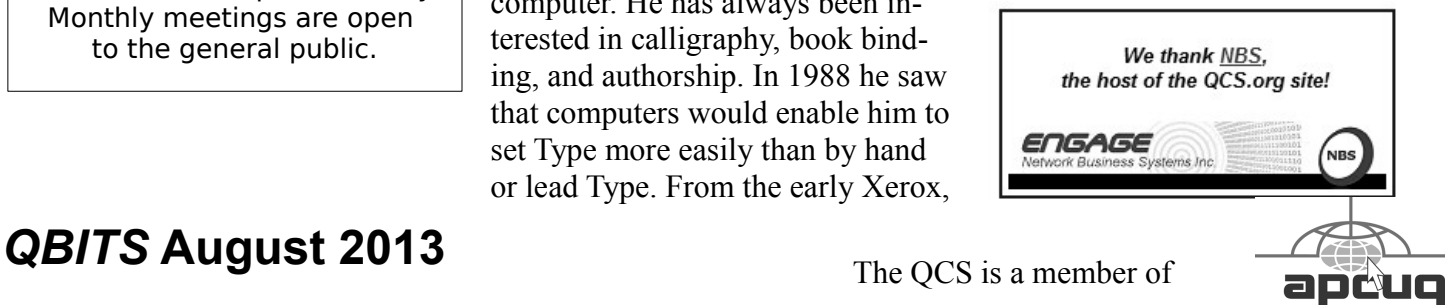

The QCS is a member of

Would You Like to receive your *QBITS* via email? The *QBITS* can now be produced in Acrobat PDF format and sent to your email box. If you desire to have the newsletter sent to you electronically instead of by US Mail, notify: Patty Lowry, *QBITS* co-editor (563) 332-8679 **pattylowry@rocketmail.com**

*QBITS* Published monthly by the Quad Cities Computer Society c/o Dave Tanner 3449 - 52nd St Moline, IL 61265 webpage: www.qcs.org Co-editors Joe Durham **joseph85\_us@yahoo.com** Patty Lowry **pattylowry@rocketmail.com**

The Quad-Cities Computer Society or QCS is an Iowa nonprofit organization for charitable, scientific, and educational purposes primarily to educate the public concerning the advantages and disadvantages of microcomputers and to publish a newsletter for distribution to members, area libraries and educational institutions. The QCS is recognized as a 501(c)(3) nonprofit charitable and educational organization by the IRS. Copyright *QBITS* copyright © 2013 by the QCS. All rights reserved. Subscriptions are included in cost of membership. Reproduction of any material herein is expressly prohibited unless prior written permissions is given by the QCS. Permission to reprint material contained herein is granted to other non-profit personal computer groups provided the full attribution of the author, publication title and date are given, except that articles with Copyright notice in the header indicates article may be reproduced with the express written permission of the author ( or other indicated copyright holder). Brand or product names are trademarks of their respective carriers. As a typographic convention we do not so identify as such.

type of paper to use. Each printing device has different ink printing limitations. You don't wish to smear your type or use too much ink.

In most instances you can use 20# paper. For LaserJet printers the weight limit is 30#. Using a high bond paper will consume more ink than your budget may allow.

Now you have to determine how many pages your book contains. Always remember that a one fold paper contains not two pages, but four as it will be printed on both sides. With the four paper types your page book limit is 32 pages or 8 pages of paper. Bill reminded us that books exceeding this number will cause the books to look like a sausage, as the geometrical limitations of folding paper cause this effect.

At this stage you visualize how to number your pages. The odd numbered pages are on the right. The even numbered pages are on the left. Some books have a 1,3,5,7,9 configuration with the left hand side empty but this format is not common.

You are now ready to write you magnum opus. Bill is of the old school and composes his work in long hand, with cursive writing. He uses post-it notes to mark any editing as he goes along. Then he transfers it to a type written draft.

Use Microsoft Word to type your text without formatting. It may seem out of place, but read the manuscript out loud to yourself or to someone else. This will help you clarify things easily and make editing go more smoothly.

When you select a type font for your text keep in mind that it should enable the eye to easily follow and digest the text. Do not use any fancy or unique font types. Over the centuries there have been

four font types that have been considered easy to read:

**Century** Bookman Century Schoolboard Garmond Palatino Linotype

Bill uses the last two fonts types in the books he writes and publishes.

Now open a document in Microsoft Publisher 2007 in landscape mode. Publisher attempts to automate the process on your behalf. He noted that this often defeats your purpose and it is usually better to do things manually as you go along.

After dividing the paper in half with the line demarcation it is time to create a text box on each page to contain your written manuscript. In order for your text and editing to flow sequentially through your book you need to link the text box with a tool in Publisher.

Paste in your text from Microsoft Word. Once this is accomplished you can visually decide to place any illustrations or images you wish to include and the text will flow around the inserts seamlessly.

After your work is complete it usually a good idea to print out proofs of your work to do final editing. The *Dark Angel* was published in a softbound and hardbound edition on a laser printer at 1400 DPI.

Self publishing as Bill Hannan describes contains many details, but he wanted to demonstrate that with some careful preparation it can be easily done on a computer at home.

He encouraged the budding authors in all of us by describing the Copyright process. Anything you create is your copyright, and it is supported by our Constitution. Once you have created your copyright page with symbol and date,

then you have sole ownership of that creative act. Furthermore, if you wish to register your copyright with the Library of Congress you can do so, at **copyright.gov** by filling out the requirements and paying online.

Additionally, if you wish to sell your book the company R. R. Bowker **www.isbn-us.com** controls the issue of ISBN numbers and these can be obtained for a fee. R.R. Bowker can also issue a Library of Congress number for an additional fee.

Bill observed that after you have created your work you may not wish to go through the effort of publishing it yourself. Print on Demand Publishers on the net will do this for you:

**blurb.com lulu.com kodak.com www.lightning-press.com/**

Of these he has worked with **blurb.com** and **www.lightning-press.com**. The Kodak site only deals with photobooks. He also mentioned that **Amazon.com** has a Print on Demand service that is worth investigating.

On the screen were displayed several books that Bill has published. One of these has an interesting history. He has always wanted to print an edition of *A Christmas Carol* by Charles Dickens. The printing page limitations of his published book types prevented this. Then he discovered on Project Gutenberg (**gutenberg.net**) that Charles Dickens created an edited version of his novel that he read to audiences. It so happened that this particular version fit the limitations of his book type and he was able to print a

copy. Bill has also published a book about Bix Beiderbecke for the Figge Museum which they sold on their site.

If you have that creative germ in you, follow Bills' guide ideas. You may see your work in the bright lights. The QCS would like to thank Bill for his fine presentation and sharing with us his insight and book publishing experience.

# *Six Tips to Speed Up Windows 8 Boot Time*

 $\mathcal{L}_\text{max}$ 

**goo.gl/nY27n**  $\mathcal{L}_\text{max}$ 

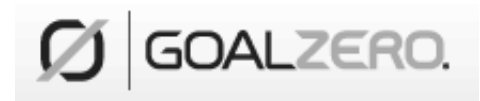

### **goalzero.com**

Increasingly we have become tethered to our electronic gadgets: cellphones, smartphones, and tablets. We are bound by their battery power limits. GoalZero has developed a line of solar cell powered packs that recharge these essential components of the  $21<sup>st</sup>$  century. With the power of the sun you can be anywhere, anyplace and remain connected to your friends, family and business.

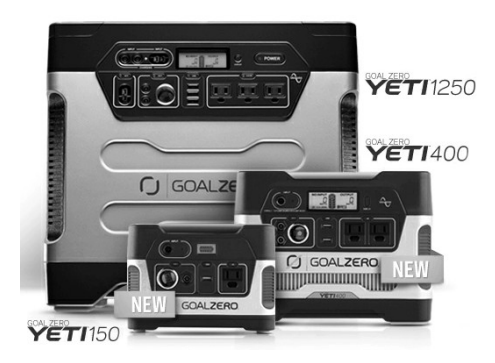

# *[10 Ways Your](http://www.makeuseof.com/tag/10-ways-your-smartphone-camera-can-make-life-easier/)  Smartphone Cam[era Can Make Life](http://www.makeuseof.com/tag/10-ways-your-smartphone-camera-can-make-life-easier/)  [Easier](http://www.makeuseof.com/tag/10-ways-your-smartphone-camera-can-make-life-easier/)*

**February 22, 2013 By Guy McDowell**

 "*Does your phone have a camera on it?*" said no one since 2005. Nobody even asks how many megapixels your phone's camera has anymore. With the ubiquity of smartphones today, and the resolution of the cameras they have in them, why does anyone even sell a point-and-shoot digital camera anymore? All you need is a decent smartphone to take your vacation pictures and click a button to upload them to Facebook, Pinterest, Tumblr, wherever. "*But surely,"* you ask haughtily,*"there must be more use to this omnipresent function?"* Yes, there is, and quit calling me Shirley.

### **1. Take a Picture Of Your Kids**

 Yes, those of us blessed with the fun-sized versions of ourselves take pictures of our kids constantly. We do this so we can see them grow, and remember those moments that we seem to only cherish after the fact. Those pictures are almost priceless. However, it is your children that are priceless. If you are going to a big outing, perhaps an amusement park or even the mall, take a picture of them. Don't say you did this in case they get lost or abducted – that would just create unnecessary fear. Take the photo as if you were just capturing the moment they arrived at your recreation destination. Now you have a photo of exactly how they look and what they are wearing on that day. Even

# *QBITS* **August 2013 --continued on next page--** 3

if they should just happen to wander to the toy section in the store, you can share that photo with store workers or security guards to help find them. This tip alone will make your life easier and less stressful.

### **2. Where Did These Come From?**

 If you need to take something apart to try to repair it, use your phone camera to take a picture of the item BEFORE you get after it with a butter knife. Take pictures at every stage of the disassembly. Now you have something to guide your reassembly efforts and jog your memory as to where each part belongs. Plus, should you feel the desire to share your handiness on the Internet, you have documentation of what you did. You never know, you might be the first person to find an easy way to fix something and help someone else.

### **3. Why I Was Late For Work**

 Recently, where I live was hit by a winter storm named Nemo. Which was a good name for it, because after all the snow fell and the winds drifted over anything that stood still, you would have a hard time finding anything. Our one car sat through the storm, dutifully waiting to be driven until today. When I went out to the car, I knew I would have to shovel around it and maybe put some traction sand down. That went all fine and dandy, but backing out over the rest of the driveway proved difficult. The car slid on the ice and ended up in a bit of a snow bank. So, I took pictures. Yes, that's my car in picture.

I got to work on time, but had someone questioned me, I could show them what I was up against.

### **4. Can You Tell Me What Your Computer is Doing?**

 Many of us are familiar with the button and using screen capture software, and may have even used them to document a computer issue. Those tools are fine for systems that *are functioning properly*. Then there are those systems that just won't let you do anything. Take a picture of the screen and e-mail it from your smartphone to whomever is trying to help you with your computer. Instantly, they will see what you see. (Yes, that's my computer screen.)With that information, the rate at which they can fix the problem has just increased rapidly. This tip applies to just about any malfunctioning device really.

### **5. Nice Layout. Too Bad About The Lighting**

 If you're a budding photographer, use your phone to take pictures of potential subjects at different times during the day, or even the year. Take pictures of your subject from different angles and different distances or viewpoints. This will help you to understand how the [nat](http://www.makeuseof.com/tag/pocket-light-meter-is-a-must-have-app-for-film-photographers-iphone/)[ural lighting](http://www.makeuseof.com/tag/pocket-light-meter-is-a-must-have-app-for-film-photographers-iphone/) and environment affects your subject. Perhaps the winter sun and the snow makes that field stone church seem bigger and more piously austere. Maybe a shot near the end of spring will show the rows of freshly leaved linden trees softening the edges of the edifice, thus showing it as a heavenly respite for the weary. By doing this, you can leave your good camera gear safely at home until the right time. (I'll post shot of this church again when I get out the big camera.)

### **6. But Marks & Spencer Has This for 50p Less!**

 People are finally getting a little smarter about their shopping habits and not willing to just pay whatever the shop wants. Your smartphone camera can go a long way in helping you to haggle with the shopkeeper. Of course, there are the fancy apps that allow you to use the camera to scan bar codes or QR codes and compare prices at different retailers. Unfortunately, those only work on items with codes that actually have information in the application's database. But if you can take a picture of the item showing its price, you now have proof you can use with that store's competitor to get the price that you want. In a similar way, you could do this with boot sale items. Perhaps just for the larger ticket items though. I wrote this as though I were British. Did I fool anyone?

### **7. What Was The Phone Number For That Car For Sale?**

 Most people buy used cars, and many buy them from someone who just wants to sell their car. So when you're out and about looking at cars, take pictures of it with the cellphone. Take pictures of the 'for sale' sign so you have the name and number to call and any other information written on it. Take pictures of as much of the car as you can including dents and dings. That will help you in negotiations. You might come to a tentative deal on the phone, then show up later and the car has a new ding. Now you can prove that it does and push lower.

### **8. It Wasn't Like That When I Sent It**

Recently we shipped a friend's

car out west. The shippers broke the spoiler on the car. Had we thought to take a pictures of the car before they loaded it, we could have made our friend's life easier. They could have easily shown that the car was fine before it went on the truck. This little trick can apply to ANY-THING that you ship. As another example, some manufacturers now take pictures of each shipment before it goes out the door. You can see the waybill, bill of goods and the items in the shipment. This protects them, and you, from things going missing.

### **9. Ibid**

 Are you a college or university student? Are you doing lots of research in the reserved or special collections? Whip out the cell phone, take pictures of the relevant pages as well as the ISBN, Cover and the Library of Congress Cataloging-in-Publication page. Now you can use that information to properly annotate and document your research, at your leisure.A book called, "Wireless Networking in the Developing World". It's a good read, look it up. Man, I wish I had that when I was in school. Back then photocopies were sometimes as much as 50 cents a piece and you can't photocopy a lot of the ancient texts that I used.

### **10. How Did That Get In There?**

 Kids put weird things in weird places. Two of those places are the nose and ears. With the cellphone's flash on, you can use the camera function almost like a scope to see what they've done now. Of course this works for adults too, if there's maybe an ear infection or an abscessed tooth. Or maybe you just

*QBITS* **August 2013 --continued on next page--** 5

want to really see if your bum is as sexy as you think it is. It's your camera. Where you put it is up to you!

### **But wait, there's more…**

We could go on all day about different ways to use your smartphone camera to make your life easier or simpler.

 **\*** Don't have a mirror handy while trying on fab hats? Take a picture!

 **\*** See something you'd like to get your spouse, but you're not sure if they'd like it? Take a picture!

 **\*** See someone driving a car and reading a book at the same time? Take a picture!

 **\*** Trying to lose weight and need to keep a food log? What do you think you should do? Yes, take a picture!

 $\mathcal{L}_\text{max}$  , where  $\mathcal{L}_\text{max}$  , we have the set of  $\mathcal{L}_\text{max}$ 

 From the July 2013 Issue of the *Journal of The Computer Club., Inc.*

## *Avoiding Those Unwanted Free Applications* **windowssecrets.com**

By Lincoln Spector

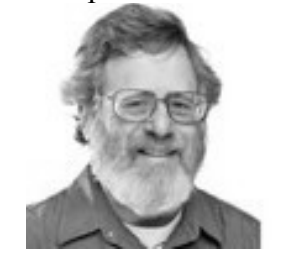

Free apps are great, but they often come with an unexpected cost unwanted additional apps.

Depending on how you handle them, unwanted programs can be a minor annoyance — or a daunting problem. The trick is paying attention.

These days, installing a free program can feel like running a gauntlet. You go to the program's webpage, click the big, colorful **Download** button … and end up with an entirely different program. You try again, only to discover you must download some sort of download manager to download the app you want.

Eventually, you install the intended software and heave a sigh of relief. But just as you're getting back to work, one or more unwanted apps mysteriously appear on your system — those really annoying browser toolbars, for example. You then waste more time removing the unwanted software — and wonder whether that free program was worth the effort.

Like most Windows Secrets contributors, I recommend a lot of free software. Lately, many of those recommendations have warnings attached about installing these freebies. This time around, I'm not recommending anything; I'm discussing the bad that goes with the good — why it happens, what to look for, and how to keep it from becoming more than a minor irritation.

### **The perils of clicking free-download buttons**

Potentially unwanted software comes in many forms, from mainstream applications such as Chrome to annoying browser toolbars to really sketchy software that wants to **fix** your system. Many people simply refer to unwanted software as **malware,** but that's a bit over the top. Yes, it often gets onto your computer in a sneaky manner, and some versions do invade your privacy — noting your surfing and shopping habits for targeted advertising.

But in most cases, unasked-for software does nothing illegal. It's also reasonably easy to avoid, and it can be uninstalled without resorting to an anti-malware tool. (However, some unwanted software takes more work to remove than simply running an uninstaller.) And occasionally, you discover you actually want the software!

Getting unwanted software typically begins at the download button. Consider, for example, **Eraser,** an excellent program that securely and completely deletes files. I've recommended Eraser in the past and wouldn't hesitate to recommend it again. But take a look at Eraser's home page. **eraser.heidi.ie/** See that big green Download Now button in Figure 1? It doesn't download Eraser — nor do the other two big green down-load buttons further down the homepage. To get Eraser, you need to click the small, whiteon-black Downloads link near the top. (Those green buttons are actually ads, and they change over time.)

### **Figure 1. That big green Download button can easily trick you into installing an unwanted app.**

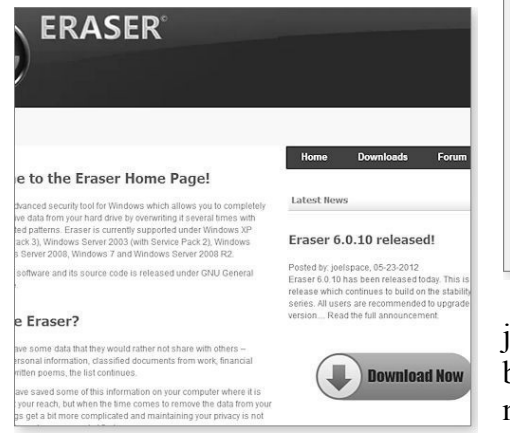

Sometimes you have to download a downloader before you can download the program. This is now common on CNET's **Download.com**  one of the most popular repositories of software on the Web. Many of the programs on the site don't download directly; the big green Download Now button delivers the CNET Download utility. It, in turn, downloads the software you want — after pitching something else.

Fortunately, CNET Download doesn't stay on your system after you've downloaded the desired software. However, it most definitely tries to download more programs than the one you wanted, as shown in Figure 2.

(Full disclosure: I write a lot for IDG publications that are CNET competitors. However, I've written for CNET in the past, and I'm on friendly terms with a number of its editorial staff.)

### **Figure 2. You might actually want some add-on applications. But that decision must be clearly yours.**

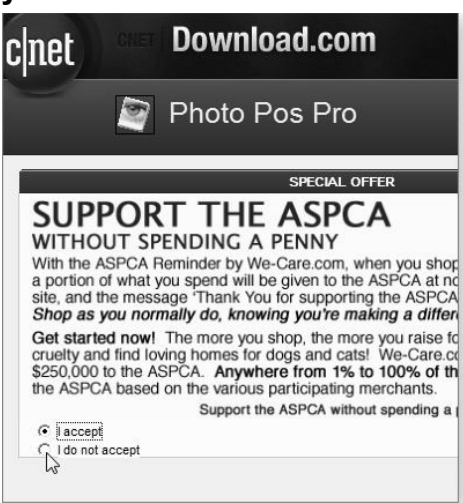

Eraser and **Download.com** are just two examples. But they're not by any means out of the ordinary most free-download sites now do something similar.

Your problems aren't over after you've finally downloaded the

**right** program. The app's installation wizard might have prechecked offers for software someone wants on your computer. At this point, you need to be especially vigilant because the installation process might add unwanted software by default.

### **There's no such thing as a free application**

Why do application vendors make us jump hurdles for their free downloads? Just like you and me, software developers typically want to be paid for their time and effort. So they look for other ways to generate revenue for their products. Some apps — free anti-malware, for example — are supported by paid commercial or "professional" versions that can do more. In other cases, advertising is integrated into the user interface. Some products will track your Web surfing, gathering marketable information on your tastes and buying habits.

Or one software vendor will pay another to sneak its product onto your PC. And, surprisingly, it works for both parties. For example, MP3 jam (site) **mp3jam.org/** is a free, online, music-download service I discussed in the May 2 Digital Entertainment article, **goo.gl/zAmYB** "Apps for building and organizing a music library." I warned in that story that MP3jam "will also install, by default, other programs you probably won't want." For example, Figure 3 shows MP3jam's offer for Real-Player, an app most Windows users don't need. According to an MP3jam representative, "The revenue covers only one-third of our development and maintenance costs." They hope that will change: "As the number of installations rises, so does the revenue."

### **Figure 3. A prechecked offer for RealPlayer was part of MP3jam's installation wizard.**

Setup - MP3jam **Install RealPlayer** Recommended by Free MP3jam **RealPlayer** • Quickly download videos from YouTube into your RealPlayer libra . Manage videos, music and photos with one convenient interface  $\boxed{\mathbb{Z}}$  I accept the terms of the RealPlayer End User License Agreement<br>Agand Privacy Policy and want to install RealPlayer for free  $\sqrt{\left| \cos \theta \right|}$  Next >

NCH Software's VideoPad Free app installs unwanted software if you don't uncheck an option. A company representative stated, "It's a good way to generate at least some revenue on a free program." But she also told me about customer confusion brought on by downloaders such as CNET's. The user might uncheck the option for a toolbar in the program's own installer but miss the one in the downloader — then get angry at NCH for "ignoring" the user's choice. (I discussed VideoPad in the March 14 Best Software article, **goo.gl/wn-TRb** "Edit, spruce up, and share your videos for free."

OpenCandy (site) **www.opencandycom/** manages the revenue and provides the code for adding third-party software offers to installers. When asked how much money a software developer can expect to make from the service, a spokesperson replied: "It varies from developer to developer, but some developers have made enough money to quit their day jobs.")

### **The solution: Don't accept what you don't want**

You might now understand why software vendors add potentially unwanted software to their installers — and you might even sympathize. But for most users, in almost all cases, the offers are simply more unwanted junk added to their PCs. Fortunately, you can install the apps you want without adding the uninvited apps. It just requires some care.

As noted above, it starts at the website. If there's a big bright Download button, don't automatically assume it's for the app you want. In fact, the bigger the button, the more likely it's trying to con you into downloading unwanted software. Before you click any button, carefully scan the rest of the webpage and look for other download links. Roll your mouse cursor over the button and see whether it behaves more like an ad. And when you click a button, check the file name before clicking **Save.**

Finally, examine the first page of the downloaded apps installation process to make sure you're installing the right program.

For sites that require downloading and running some form of download-management app, you have a few options:

 **\*** Obviously, it's always best if you can download an app from its developer's site.

**\*** If it's a respectable, third-party site such as CNET's **Download. com**, it's usually safe to run the helper app. But read all the download/installation dialog boxes carefully, so you can uncheck every offer for unwanted software.

\* Search the Web for other sites that offer direct downloads of the program. But again, be wary. If you don't know the site, the download file could be an out-of-date version of the app or contain real malware.

**\*** Use a sandbox program such as Sandboxie (site) **www.sandboxie.-**

**com/** to run the downloader. Then move the downloaded file out of the sandbox and run the installer.

**\*** Find another program with similar capabilities to download and install.

 During the installation process, keep a sharp eye out for any suspicious options. Installation options such as**Express, Default,** or **Typical** installation could mask the addition of unasked-for apps. Always select an **Advanced** or **Custom** install option, if offered. For example, iLivid's default installation setting automatically installs other, possibly unwanted, apps — as shown in Figure 4. You must use Custom installation to uncheck the extra apps.

### **Figure 4. By default, iLivid's installer adds possibly unwanted apps automatically.**

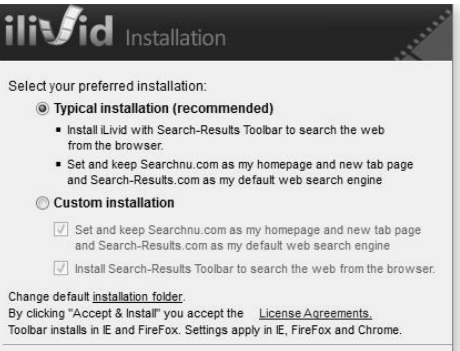

If an unwanted app gets through and installs itself, it typically won't be a disaster. A mainstream application such as Chrome will have an uninstaller. Some browser toolbar add-ons can be more difficult to remove, but a quick Web search will in most cases provide a relatively easy solution.

Remember that the PC belongs to you (unless, of course, it's a company computer). You get to decide what goes onto it. Don't let some freebie's installation routine make that decision for you.

Avoiding those unwanted free applications.

Feedback welcome: Have a question or comment about this story? Post your thoughts, praise, or constructive criticisms in the WS Columns forum. **goo.gl/k52WX**

\_\_\_\_\_\_\_\_\_\_\_\_\_\_\_\_\_\_\_\_\_\_\_\_\_\_\_\_

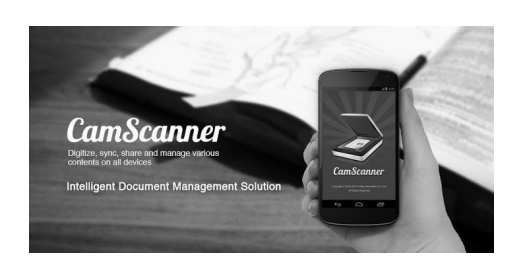

### *Camscanner* **for Android - goo.gl/qbpcZ for iPhone - goo.gl/enAxg** contact author at: **android\_support@intsig.com**

Turn any Smartphone into a Scanner with CamScanner for Intelligent Document Manageme

*"CamScanner may just be the best deal for scanning documents on your iPhone." – CNET.com*

Free version is an ad-supported version and scanned documents are generated with watermark. Cloud Storage services - Evernote, Sky-Drive are available for 7 days. a limit of 30 pages for annotations

### Features:

### **Access Documents from the Web**

 Now you can log in to your account at www.camscanner.net and edit file name, add tag, add notes; manage documents and share document via copying the link or social media.

### **Quickly Scan Document**

 Use your phone camera to SCAN (take a picture of) all kinds of paper documents: receipts, notes, invoices, whiteboard discussions, business cards, certificates, etc. Batch Scan Mode saves you even more time. It auto detects and adjusts the document orientation.

### **Optimize Scan Quality**

 Smart cropping and auto enhancing make CamScanner unique. It ensures the texts and graphics in scanned documents are clear and sharp with premium colors and resolutions.

### **Easy Search Document**

 Find any documents within seconds. OCR for Search allows you to easily find keywords within PDF files, saving you the trouble of browsing among tons of documents.

### **Advanced Document Editing**

 CamScanner enables you to edit document name, add notes and make annotations on your mobile.

### **Intelligent Document Management**

 Intelligent document management on the go. You can allocate documents in groups, sort documents by Date, tag documents, view documents in List/Thumbnail mode and etc. Set passwords for confidential documents to avoid information leaks.

### **Sign up and Sync Documents**

 Sign up with CamScanner and backup/sync documents on the go. Just log in and you can access, edit, share and sync documents across smart phones, tablets, PCs and the Cloud.

### **Share & Upload Support**

Upload the scanned documents to cloud storages; Fax scanned documents; Share documents between

mobile devices and computers via WiFi; Share documents at **www.camscanner.net** via copying

the link.

CamScanner Users Scan and Manage

\* Bill, Invoice, Contract, Tax Roll, Business Card…

\* Whiteboard, Memo, Script, Letter…

\* Blackboard, Note, PPT, Book, Article…

\* Credential, Certificate… **3rd Party Cloud Storage Services Supported: Google Drive, Dropbox, Box.com,**

### **Premium Account**

- Add extra 2G cloud space for storing documents

- Support images larger than 5M pixels

- Unlimited number of times of

making annotations on documents

- No watermarks on PDF file generated

- No ads

Get More Cloud Space for FREE

- Sign up for CamScanner – 200M

- Successfully bring a new registrant - 100M/user with maximum number of 10 users.

- Tell others why you like CamScanner via social media – 100M/time

- Write a review in Google Play - Get 100M cloud space for free

- Educational users sign up for CamScanner – Remove ads and watermark and get extra 200M - Users of full version sign up for CamScanner – Get extra 200M

 $\mathcal{L}_\text{max}$  , where  $\mathcal{L}_\text{max}$  and  $\mathcal{L}_\text{max}$ 

# *By-Laws Change*

The Board of Directors has recommended a by-laws change from a fiscal year of July 1st through

June 30th to a calendar year of January1st through December 31st. It has been determined that this will be more efficient for record keeping and financial reporting. No change in dues structure will be required.

**Current:**

SECTION 10 FISCAL YEAR

**10.01** Fiscal Year: The fiscal year shall from July 1st through June  $30<sup>th</sup>$ .

**Proposed change:** SECTION 10 FISCAL YEAR **10.01** Fiscal Year: The fiscal year shall be January 1st through December 31st.

 $\mathcal{L}_\text{max}$  , where  $\mathcal{L}_\text{max}$  , we have the set of the set of the set of the set of the set of the set of the set of the set of the set of the set of the set of the set of the set of the set of the set of the set of

# *Windows 7 Libraries*

By Dick Maybach, member, Brookdale Computer Users' Group, NJ February 2013 issue, *BUG Bytes* **www.bcug.com n2nd (at) charter.net** 

Windows 7 introduced a new way of accessing files, *libraries*. These are roughly similar to program shortcuts. A shortcut points to a program, while a library points to group of files and/or directories. Neither takes up significant disk space, and you can delete either without deleting what they point to. Shortcuts appear on your desktop, while libraries appear in your file manager. The purpose of both is the same – make it easier to access things on your PC.

The argument in favor of libraries is best made by citing some examples.

**\*** Your primary PC is a laptop

with limited disk space, so you have most of your extensive collection of videos on an external USB hard drive, with just a few of your favorites on your laptop. You create a video library that includes both the video directory on your laptop and the external hard drive. When you travel (without the external drive) it includes only your favorites, but when you're home it expands to hold your entire collection. If you fill the USB drive, you can add a second and see its contents in the same library. Searches are now much faster, since they will look only at your video collection, and it will appear in one place even though it may be spread over several hard drives. This becomes even more important if the external drives archive data other than videos.

**\*** You are making a report that analyzes data from several different projects, each stored in a different directory. So you create a library that includes all the directories you need, and all the data appears to be in one place. When you finish the report, you can delete the now unneeded library without affecting any of your data.

**\*** You have an extensive photo collection with recent ones stored on your desktop PC (in My Pictures) and older ones archived on a different internal drive that you added when your C: drive began to fill. Using a library brings these together seamlessly.

You can probably think of other examples that fit your own situation.

It should be obvious that libraries don't affect the need to organize your files logically into directories. If you just throw everything together in My Documents, every library

will contain all your files. Libraries augment your directory structure; they don't replace it.

Libraries can include files and directories on internal hard disks and on USB hard disks with NTFS or FAT-32 file systems. In general, they can't access USB memory sticks, DVDs, CD-ROMs, or drives on home networks. (There are some exceptions, but these aren't common.)

You can see your libraries by calling the Windows File Manager; just click on the folder icon in the taskbar at the bottom of your screen. (You may have to click on Libraries in the side panel to see something similar.) Note the *New Library* item in the File Manager menu bar; click on this to create one.

Before you use a library, rightclick on its icon and select *Properties* to see something similar. Although a single library can include many folders, new additions always go the the same folder. The default save folder for the Documents library is My Documents, click on a different folder, then click on the *Set Save Location* button; a checkmark indicates your choice. Add or remove folders from the library by clicking the appropriate button below the Library locations box. While you have this window open, click on the button below to optimize the library for general items, documents, music, pictures, or videos, depending on its contents.

Any time you are using the file manager you can add folders to a new or and existing library. Singleclick on a directory, then click on the *Include in Library* item in the menu bar, and the drop-down menu shows the existing libraries to which you can add the directory, or

you can click *Create New Library* to create a new one.

When you open a library, what you see depends on the display option you've chosen. I've just clicked on the button next to "Arrange by," which shows that I've selected "Folder." If you select anything else, you will see all the files in all the folders included in the library arranged by month, day, rating, or tag. Your choices of arrangement depend on how you've optimized the folder. In my Documents library, for example, these are folder, author, date modified, tag, type, and name. While in a library, you can move to a directory by right-clicking on it and selecting *Open folder location*. Similarly, if you right click on a file and select Open file location, you will move the directory where it resides.

*Libraries provide an alternate to the traditional directory tree, which you may find convenient for at least some of your work. It would be worthwhile to experiment with them enough to know when.*

 $\mathcal{L}_\text{max}$  , where  $\mathcal{L}_\text{max}$  , we have the set of the set of the set of the set of the set of the set of the set of the set of the set of the set of the set of the set of the set of the set of the set of the set of

# *APCUG DMA/NASAC REGIONAL COMPUTER CONFERENCE* DIGITAL TECHNOLOGY **CONFERENCE**

**Dayton, OH**…**.**The APCUG DMA/NASAC Regional Computer Conference on Digital Technology will be held September 13, 14 and 15, 2013. The conference is open to all Windows, Mac and Linux end users who will learn about the latest technology. The early bird

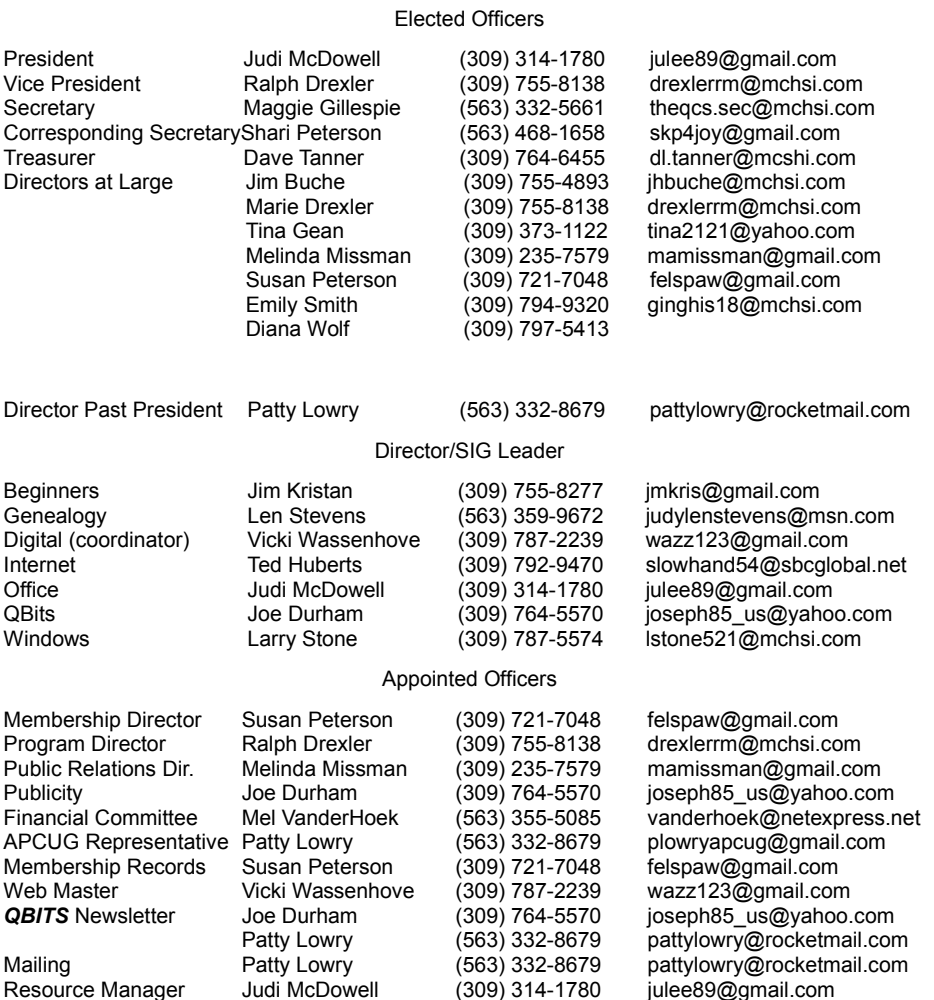

Officers 2013-2014

conference fee is \$70.00 per person before July 31; it includes the social meet and greet, some meals, presentations, networking with other computer users, as well as vendor presentations and door prizes. The public is invited to register for this conference.

 The Conference is dedicated to enthusiastic users of technology who own one or more computers and use them daily for more than just email. Some of the workshops will include Digital Photography, Microsoft's Windows Server, iPad instead of a PC, Facebook or Instagram, Linux, Avast Internet Security, and Traveling With Your

iPad. Vendors who would like to participate are encouraged to check out the Conference webpage. **<http://bit.ly/12NZGUN>**

 You can register for the Conference by going to **[http://apcugre](http://apcugregional.eventbrite.com/)[gional.eventbrite.com/#.](http://apcugregional.eventbrite.com/)** You may pay via credit card of PayPal. For further information contact Bob Vance at [bvance@apcug.org](mailto:bvance@apcug.org) Jim Ullom  $\leq$ jullom $@$ woh.rr.com> Glady Campion  $\leq$ campiong $@d$  $ma1.org$ 

or you can contact me, Patty Lowry at [pattylowry@rocketmail.com.](mailto:pattylowry@rocketmail.com) I have attended several conferences. This is an opportunity to meet other user group members and exchange ideas and compare clubs.

# **SIG and Event Calendar August 2013**

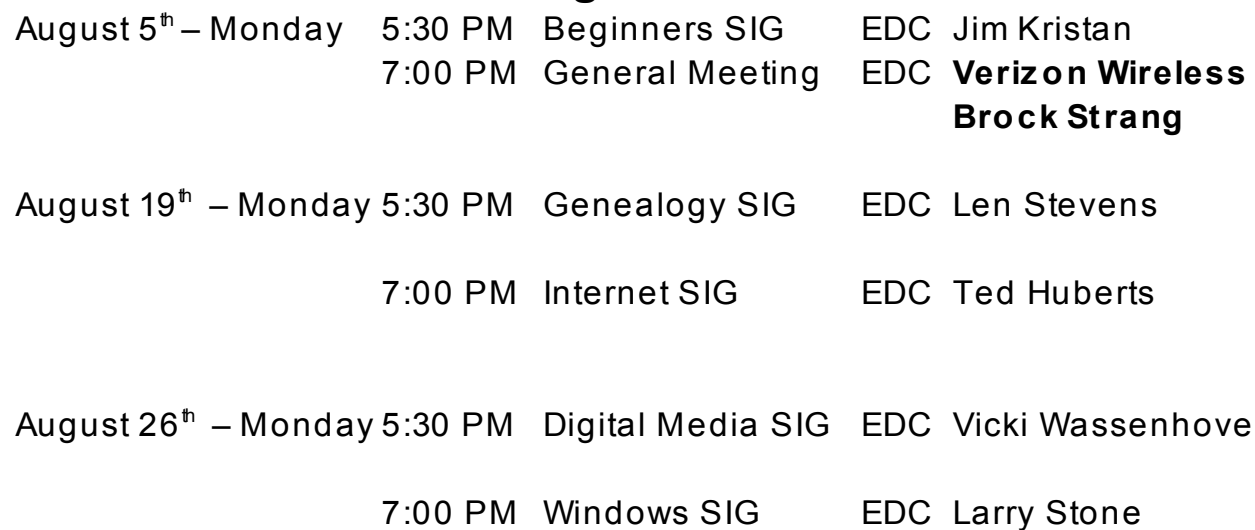

Location Key

- **EDC** Education Center of Butterworth
- **BCL** Library of Butterworth Home
- **ORC** Orchid Room of Butterworth Home
- **OAK** Oak Room of Butterworth Home

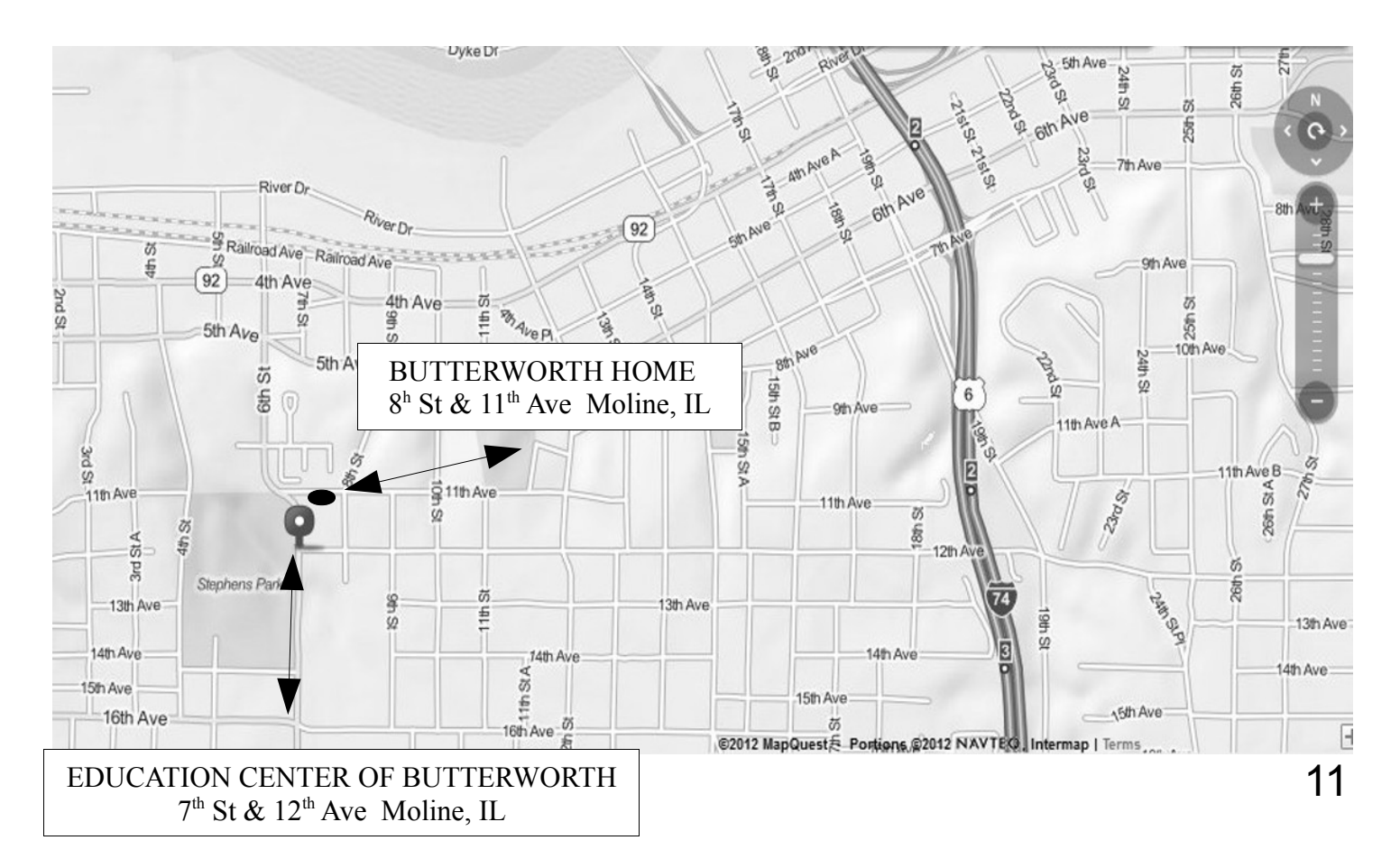

Quad Cities Computer Society c/o Dave Tanner 3449 - 52nd St Moline IL 61265

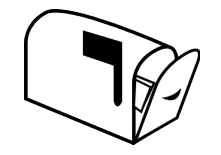

Moving? Send an address change to: **felspaw@sbcglobal.net**

# **This Month in** *QBITS* **....**

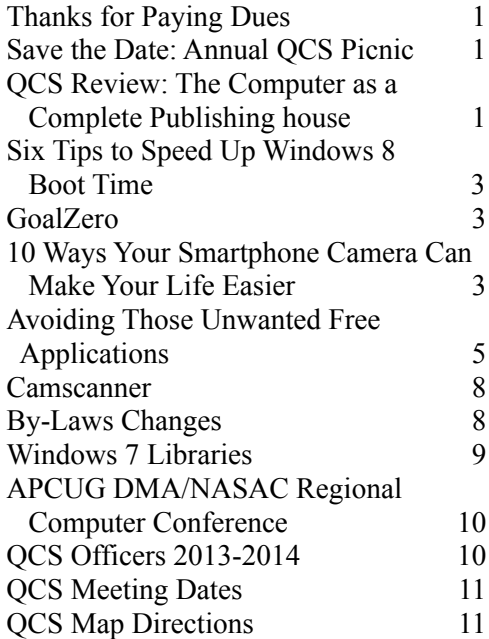

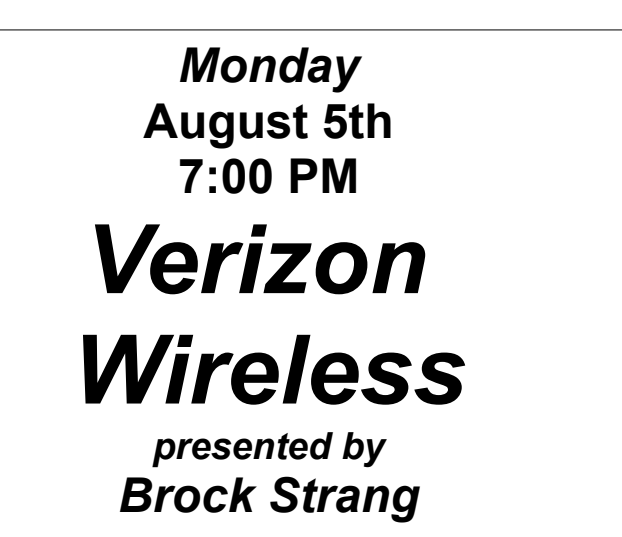

*QBITS* **August 2013** 13